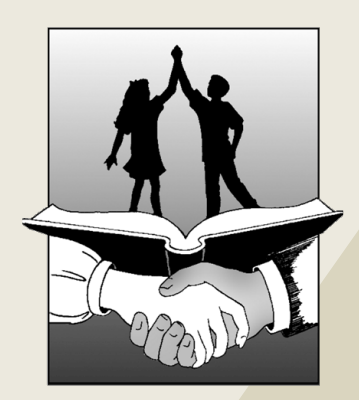

# <sup>V</sup> August 23

## WELCOMEBACK!

#### TAKE-AWAYSFROM THISISSUE: **(click to jump to the page)**

- Assessment Updates (Below)
- [Top](#page-1-0) [5](#page-1-0) [Chromebook](#page-1-0) [Classroom](#page-1-0) [Tips](#page-1-0)
- [Student](#page-2-0) [Passwords](#page-2-0) [&](#page-2-0) [Classroom](#page-2-0) [Spotlight](#page-2-0)
- [Chromebook](#page-3-0) [&](#page-3-0) [Hapara](#page-3-0) [Tips](#page-3-0)
- [Important](#page-3-0) [Dates](#page-3-0) [&](#page-3-0) [Helpful](#page-3-0) [Links](#page-3-0)

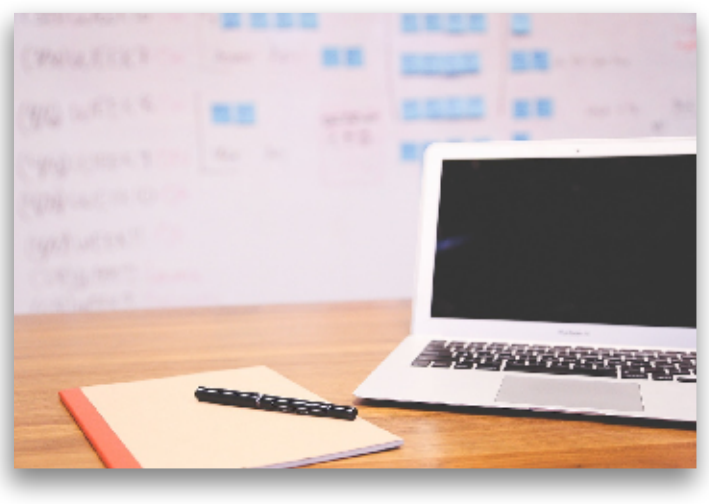

#### ASSESSMENT UPDATES- AUG 14 WEBINAR

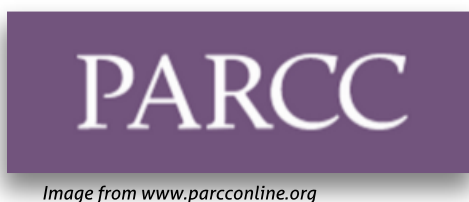

**[PARCC:](http://www.parcconline.org)** New ISBE rules allow Districts to establish their own 30-day testing windows to begin after March 7, 2016. ISBE guides schools to wait to test until at least 75% of instruction has occurred. (i.e.: 4th Quarter) Local consideration of actual testing dates will begin soon. More information will be shared as it becomes available.

**PARCC FOR FALL BLOCK AT GHS:** Fall PBA Testing can take place between 11/9-12/18; Fall EOY testing can occur 12/7/2015-1/29/2016. Assessments will be computer-based ONLY. Students with paper testing accommodations must test during the Spring 2016 window (above).

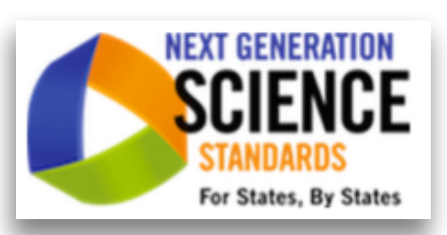

NEW SCIENCE ASSESSMENT: The NEW Illinois Science Assessment will be administered to students in grades 5, 8, & 10 during Spring of 2016. It will be aligned with the **[Next](http://www.nextgenscience.org) [Generation](http://www.nextgenscience.org) [Science](http://www.nextgenscience.org) [Standards](http://www.nextgenscience.org)**. According to ISBE, more details may be released after the budget impasse in the Illinois General Assembly is resolved. NOTE: This is NOT part of PARCC.

**Image from www.nextgenscience.org**

#### All ISBE Assessment Webinars are published at *[isbe.net/assessment](http://www.isbe.net/assessment)*

Webinars occur every other Friday at 10AM and recordings are available for public viewing for 2 weeks

<span id="page-1-0"></span>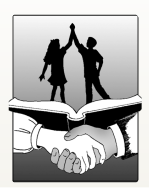

ci205.weebly.com 937.2103

#### ISBELISTSERVS

Here are a couple of ISBE ListServs (electronic mailing lists) you can subscribe to that will help you stay informed about upcoming state assessments. Just send a blank email with the subject line **SUBSCRIBE** to the following:

ISBEAssessment ListServ: assessment@isbe.net

**ISBE Technolgy ListServ:** jbaiter@isbe.net

#### STUDENTS: DON'T SYNC PHONES WITH SCHOOL GMAIL!

A recent Google updates has the potential to automatically upload pictures, videos, and other files from the phone to their Google Drive.

Students should be reminded that all files - including pictures & videos - stored in a school-managed Google Drive are visible to all 6-12 teachers  $\theta$  administrators using Hapara.

Instruct students to NOT sync personal smartphones with their school accounts. Remind students that images & files stored on a school-managed Google Drive are NOT private.

Teacher Leader Cadre - Stay up to date on the latest news about PARCC, the Illinois Science Assessment, and other Teacher Resources from ISBE by joining the Teacher Leader Cadre. More information can be found at [ISBE's](http://isbe.net/assessment/htmls/teacher-resources.htm) [Teacher](http://isbe.net/assessment/htmls/teacher-resources.htm) [Resources](http://isbe.net/assessment/htmls/teacher-resources.htm) [website.](http://isbe.net/assessment/htmls/teacher-resources.htm)

#### TOP5 CHROMEBOOK CLASSROOM TIPS

1. It's a Tool for learning - Avoid giving kids "free time to play games" using Chromebooks. We all agree that instructional time is far too valuable. Use sites like **[AGoogleADay.com](http://www.agoogleaday.com)** to challenge kids' Google search skills AND avoid the inevitable,"I'm done early - what do I do now?"

2. It's Not "Your" Chromebook - Kids don't own those devices. Train yourself to use the terms "**the Chromebook**" or "**the device**" to remind students that the school is allowing them to use these learning tools for the engaging and important lessons you have developed for them. IMPORTANT: Students should also be reminded that there is no assumption of privacy while using the school's devices.

3. Clearly Define "Screens Down" and "Screens Up" Activities - Add these phrases to your classroom management toolkit. Train students that their Chromebooks should be closed when teachers are giving instructions, etc., and that they should wait to raise their screens only when you tell them.

4. For Galesburg205.org Store - Students may only install apps from a part of the Chrome Web Store marked For Galesburg205.org > Need to add an app? email mjacobson@galesburg205.org or call 2108.

5. Clearly Define, Rehearse, and Reteach Expectations - Define clearly & demonstrate to students what is appropriate. Talk with others at your grade level, team, or department & be consistent. Rehearse the expectation so kids perform the task exactly as you expect. Later, if (when) students forget, stop instruction and reteach the expectation as needed. Teach, model, & reinforce your expectations regularly - you'll be pleasantly surprised with the results!

<span id="page-2-0"></span>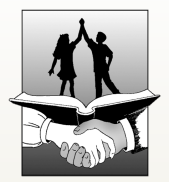

ci205weebly.com 973.2103

#### RESETTING STUDENTPASSWORDS

When the student knows their old password

- District Web Page (www.galesburg205.org)
- Point to Internal Links
- Click Password Change Tool
- . In the first field, type the letters GHS then use the forward slash (it looks like this $\lambda$  and it lives on the key between Backspace & Enter) and the student's username.

User name with

- Type the old password
- Type the new password
- Type it again, exactly
- Click Submit

When the student has forgotten the old password,

- District Web Page (www.galesburg205.org)
- Point to Internal Links
- Select Intranet Web Page
- Select Student Password Reset Tool
- Enter your network credentials (login & password)
- Enter them again (It's a security thing) • DO NOT allow students to do this
- Enter the student?s ID number (from their ID card, etc.)
	- BECAREFUL! If you mistype a number you could unknowingly reset another student's password!
- Click the Reset Student Password and Log This Activity button
- A random password is generated

#### CLASSROOM SPOTLIGHT: MR.BRUENING,CJHS

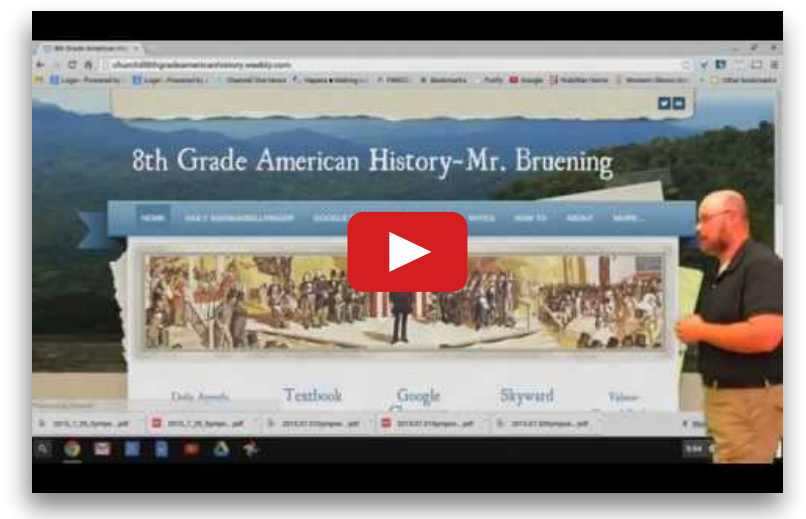

Visit [M](http://churchill8thgradeamericanhistory.weebly.com/videos.html)r. [Bruening's](http://churchill8thgradeamericanhistory.weebly.com/videos.html) [Class](http://churchill8thgradeamericanhistory.weebly.com/videos.html) [Website](http://churchill8thgradeamericanhistory.weebly.com/videos.html) to learn more! and [EdPuzzle](http://churchill8thgradeamericanhistory.weebly.com/edpuzzle-flipped-classroom.html) to create short videos of content.

Jared Bruning, 8th Grade Social Studies at Churchill Junior High School, is expanding his "flipped classroom" efforts this year.

Starting with classroom rules and a discussion of why the study of history is so important, some of the homework he'll ask his students to do will be to answer comprehension & critical thinking questions after watching a video recording the traditional classroom "lecture."

Mr. Bruening and other teachers throughout District #205 are using tools like [YouTube](https://www.youtube.com/channel/UCmcDDpWI_7eXHaoAsYsYbQA), [SnagIt](https://chrome.google.com/webstore/detail/techsmith-snagit-extensio/annopcfmbiofommjmcmcfmhklhgbhkce)

<span id="page-3-0"></span>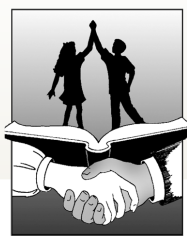

C&I Department ci205.weebly.com 973.2103

## DATE CHROMEBOOKS REGULARLY

Updates keep Chromebooks running smoothly. Google pushes out updates about every 6 weeks or so. You'll know when an update is available when you see an upward-pointing arrow near the time display, usually in the lower-right corner. When you see this, click on the arrow & select Restart to Update. The device will be back up  $\theta$  running in no time!

### HAPARAPROBLEMS?CHECKEXTENSIONS& UPDATE

6-12 Teachers: Students not visible in Hapara? The student device probably needs an update! (see above) If that doesn't do it, Open a browser window on the student device, click the Menu (3 horizontal lines, upper right), point to More Tools & choose Extensions. Find & Enable Hapara Interact Extension.

## 3 STEPSTO AVOID CHROMEBOOK REPAIRS(6-12)

According to last year's data from Mark Harden and the Computer Service Internship class, the most frequent repairs in grades 6-12 were cracked screens and broken bottom shells. Broken bottom shells happen when the device is dropped. Cracked screens happen for 2 reasons: students have placed other materials in the Chromebook case or between the keyboard & screen, or students have compressed the Chromebook, often between books inside an overstuffed backpack.

Please help students and parents avoid repairs by reinforcing these 3 simple procedures in your class:

- 1. Nothing goes inside the case except the Chromebook
- 2. Students don't move unless the Chromebook is zipped inside the case or held with 2 hands
- 3. Carry the Chromebook case by the handles, not inside a backpack

#### UPCOMING EVENTS HELPFUL LINKS

08/13-09/04 AIMSWeb Benchmarking Window 08/24: Chromebook Basics 4-5 CJHS 08/25: Chromebook Basics 4-5 GHS 08/26: New Teacher Learning Team 4-5 Board Rm 08/27: Chromebook Basics 4-5 King Early Sept OLSAT testing begins Grade 4 09/21 Pencil Points Deadline

[District](http://www.galesburg205.org) [Web](http://www.galesburg205.org) [Site](http://www.galesburg205.org) [www.galesburg205.org](http://www.galesburg205.org) [Curriculum](http://ci205.weebly.com) [&](http://ci205.weebly.com) [Instruction](http://ci205.weebly.com) [ci205.weebly.com](http://ci205.weebly.com) [Technology](http://tech205.weebly.com) [&](http://tech205.weebly.com) [Learning](http://tech205.weebly.com) [tech205.weebly.com](http://tech205.weebly.com) [New](http://tech205.weebly.com/new-teachers) [Teachers](http://tech205.weebly.com/new-teachers) [tech205.weebly.com/new-teachers](http://tech205.weebly.com/new-teachers) [Mentors](http://tech205.weebly.com/mentors) [tech205.weebly.com/mentors](http://tech205.weebly.com/mentors) [ISBEAssessment](http://www.isbe.net/assessment) [isbe.net/assessment](http://www.isbe.net/assessment) [ISBELicensure](http://www.isbe.net/licensure) [isbe.net/licensure](http://www.isbe.net/licensure)